## 「全民健康保險代謝症候群防治計畫」**VPN**個案登錄作業使用者手冊

壹、 【系統目的】

本系統係提供參與「全民健康保險代謝症候群防治計畫」(計畫簡稱代謝症候群防治計畫) 之醫事機構,針對符合代謝症候群防治計畫收案個案,提供登錄收案及個案追蹤管理作 業。

- 貳、 【首次參與計畫】
	- 一、 連結:

「健保資訊服務系統(VPN)」首頁網址:https:[//medvpn.nhi.gov.tw/](https://medvpn.nhi.gov.tw/iwse0000/IWSE0001S01.aspx)。

二、 申請服務項目:

首次使用「代謝症候群防治計畫」此服務項目者,請先依下列說明完成相關前置作 業,方能使用此服務項目:

- (一) 由機構管理者持「醫事人員卡」或「健保卡」或「自然人憑證」登入後,執行 下列作業:
	- 1. 執行「健保服務申請作業」,勾選「代謝症候群防治計畫」作業。

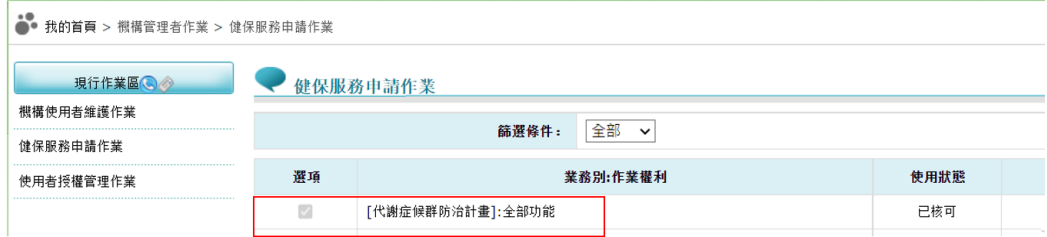

- 2. 使用「機構使用者維護作業」,設定機構使用者。
- 3. 使用「使用者授權管理作業」,設定使用者可使用之健保服務。

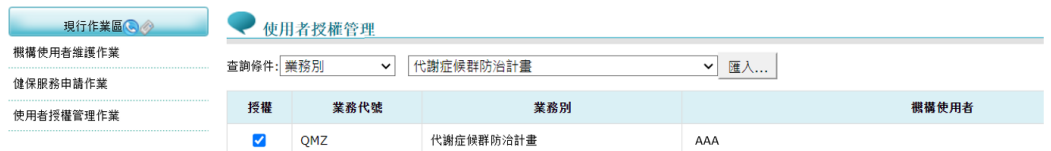

(二) 相關細部作業說明,請參閱首頁右上方「網站使用說明」,點選中間頁面的「電 腦設定」頁籤。

【STEP.3、權限管理設定】

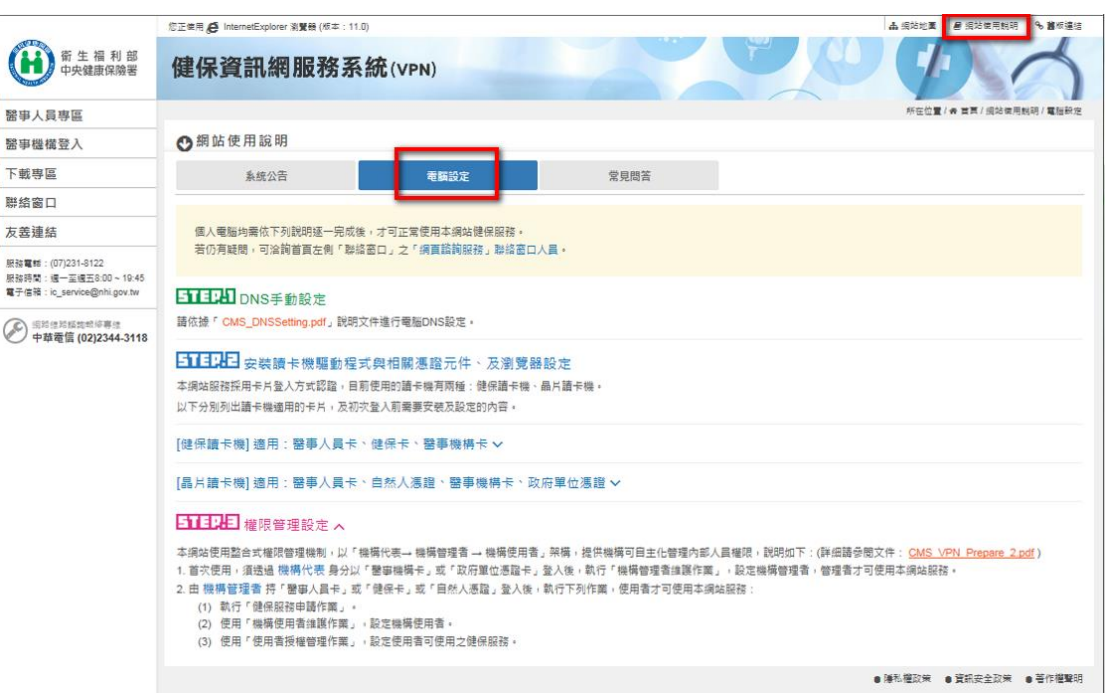

三、 登入:

完成「代謝症候群防治計畫」健保服務申請後,使用者以「憑證登入」進入如下畫 面,左邊「服務項目」將顯示該登入人員個人所屬權限之作業清單。

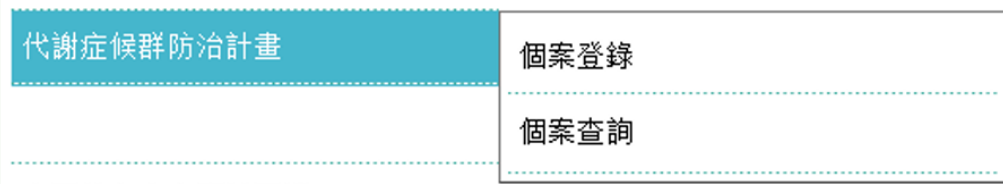

- 參、 【系統細部作業說明】
	- 一、 個案登錄
		- (一) 新增收案:
			- 1. 重複收案檢核:輸入身分證號及出生日期後,將檢核個案是否已於本計 畫、「糖尿病醫療給付改善方案」或「糖尿病及初期慢性腎臟病照護整合方 案」收案中
				-
				- (1) 其他院所代謝症候群收案中

此個案正由「臺北虛擬診 (3501200000)」收案中,不得重複收案, 該個案最近一次追蹤日期為 111/05/01

確定

(2) 糖尿病醫療給付改善方案收案中

此個案正由「臺北虛擬診 (3501200000)」糖尿病方案收案中,不得 重複收案

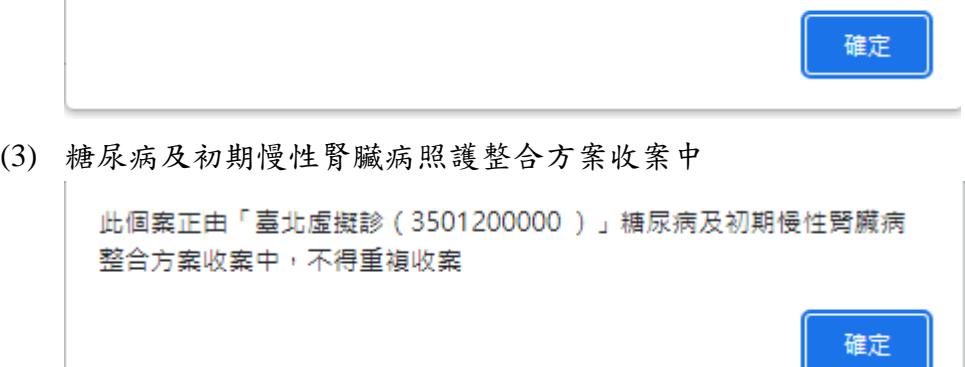

2. 若該個案於「初期慢性腎臟病醫療給付改善方案」或「家庭醫師整合性照 護計畫 | 收案中,系統將提醒費用不可重複申報,但仍可進行本計畫收案 登錄。

個案於初期慢性腎臟病醫療給付改善方案(收案日期為110/09/30,收案 院所為臺北虛擬診),依規定個案可參與「家醫計畫」及「初期慢性腎臟 病」醫療給付改善方案,惟追蹤管理費(P7502C)及該方案/計畫個案管理 費不得重複支付·

個案於家醫計畫(收案日期為112/01/27,收案院所為臺北虛擬診),依規 定個案可參與「家醫計畫」及「初期慢性賢臟病」醫療給付改善方案,惟 追蹤管理書(P7502C)及該方案/計畫個案管理書不得重複支付。

確定

確定

3. 若無重複收案情形,登錄資料完成至「收案/追蹤/年度評估日期」之欄位登 錄即可點選新增,暫存該筆資料。

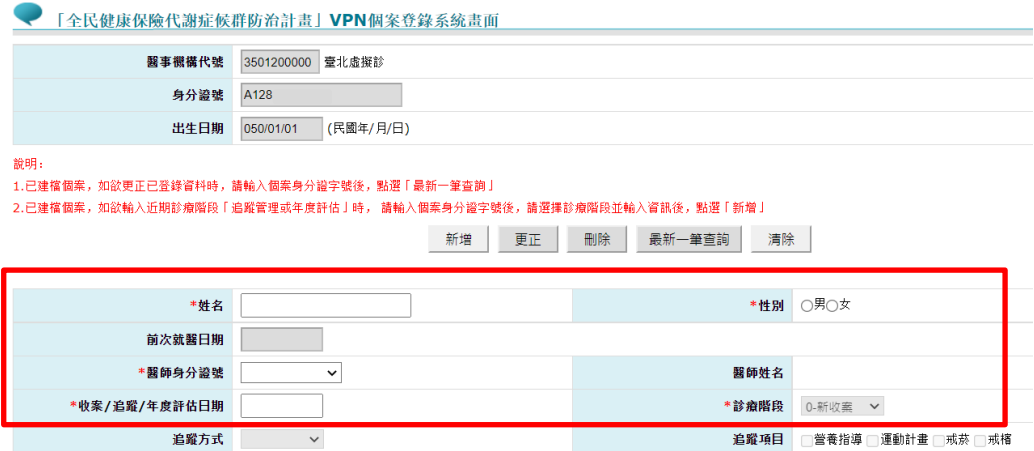

(1) 再次輸入該個案身分證號後,系統會顯示下列訊息,並帶出原暫存資 料,提供繼續登錄其他欄位資料。

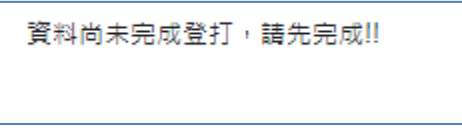

(2) 每次登錄資料後點選更正,系統即會將已登錄資料暫存,並提醒尚未 完成登錄之欄位。

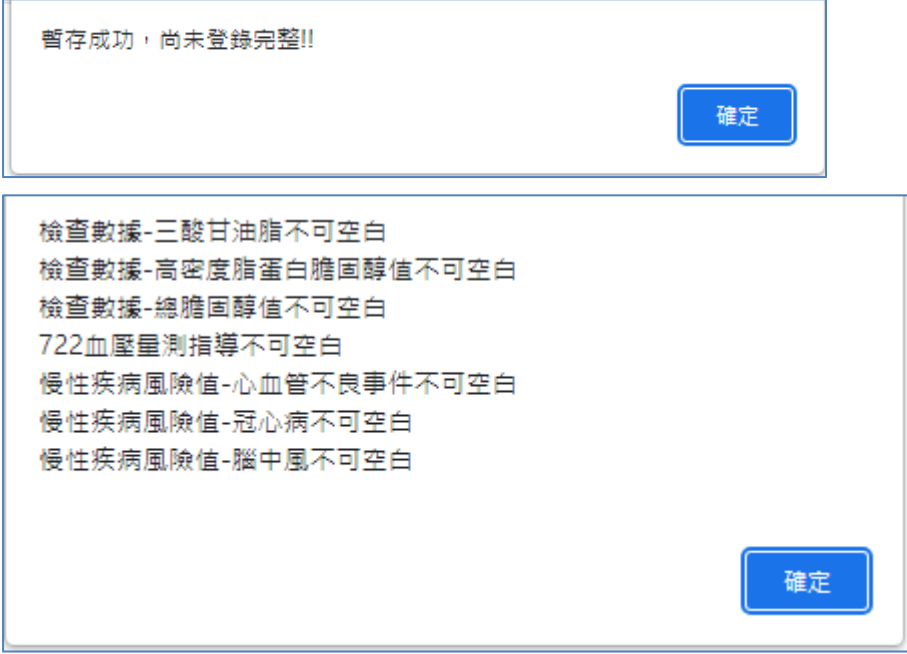

(3) 待所有新收案必填欄位皆完成登錄後,系統將會檢核是否符合新收案 資格,若符合新收案資格即顯示「修改成功」,代表新收案資料已登錄 完成。

修改成功,已登錄完成!!

若不符合新收案資格即顯示「不符合新收案條件,儲存失敗」。

不符合新收案條件,儲存失敗

4. 本計畫每一院所收案上限為 300 名,若院所已收案 300 名個案(已完成新收 案資料登錄且尚未結案個案),再次輸入新個案身分證號及出生日期時, 系統將會提醒收案上限 300 名。

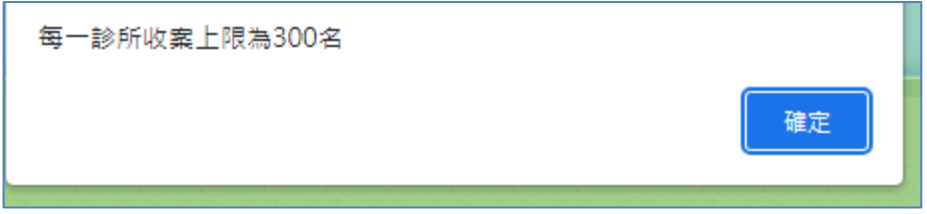

(二) 追蹤管理:

1. 於完成新收案資料登錄後,再次進入系統時,會顯示登錄新診療階段之頁 面,「前次就醫日期」欄位顯示前一筆資料之「收案/追蹤/年度評估日期」。

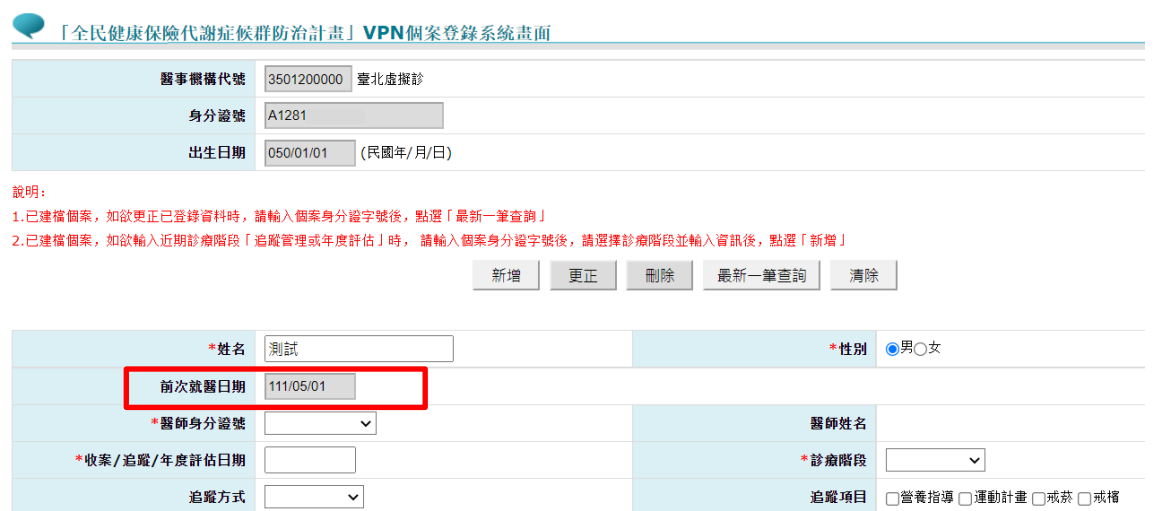

- 2. 每次追蹤管理之追蹤日期皆須與前次「收案/追蹤/年度評估日期」間隔 10 周。
- 3. 追蹤管理時,完成至「追蹤方式」、「追蹤項目」欄位登錄即可點選新增, 暫存該筆資料。

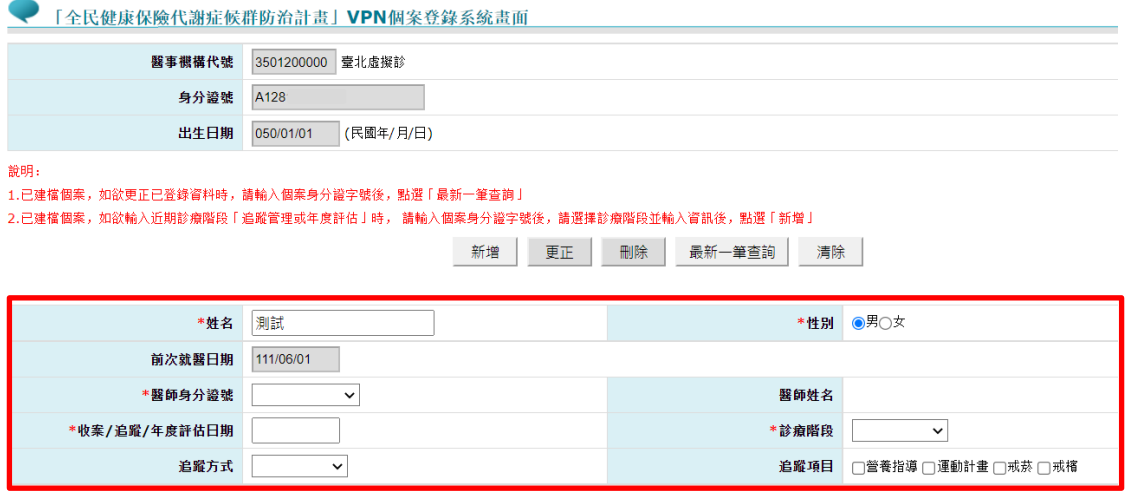

- 4. 每次登錄資料後點選更正,系統即會將已登錄資料暫存。
- 5. 待追蹤管理階段所有必填欄位皆完成登錄後,系統即會顯示「修改成功」, 代表追蹤管理資料已登錄完成。
- 6. 新收案時未符合標準檢驗值之檢查項目,於追蹤管理階段應至少追蹤一 次,若追蹤管理階段尚未登錄過未符合標準檢驗值之檢查項目,顯示下列 提示訊息。

依計畫規範,個案追蹤管理時,收案評估未達標進值之檢驗項目應至少追 蹤(檢驗)一次,查本案尚無追蹤未達標準值之檢驗項目

7. 若本計畫收案期間,該個案於「糖尿病醫療給付改善方案」或「糖尿病及 初期慢性腎臟病照護整合方案」收案,登錄本計畫追蹤管理或年度評估資 料時,系統將提醒應進行本計畫結案。

確定

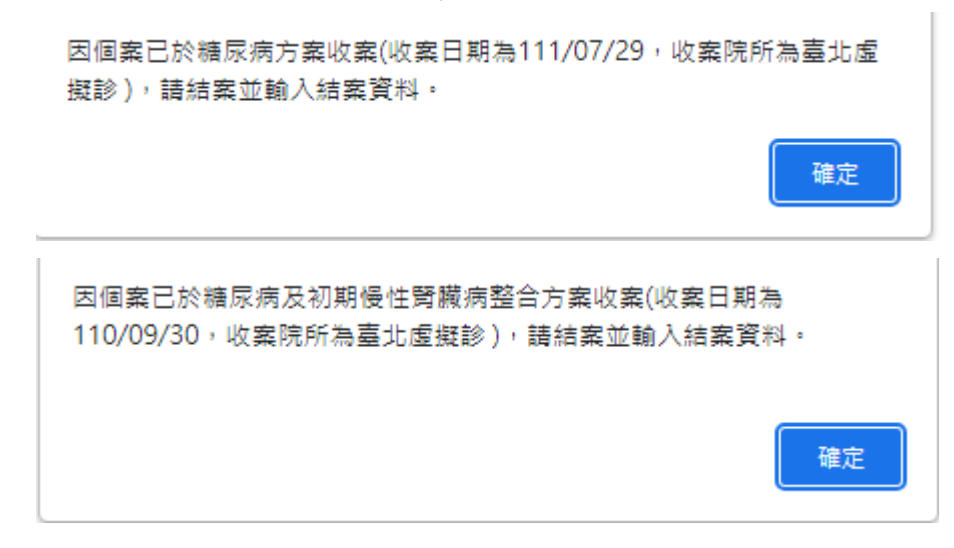

(三) 年度評估:

1. 需進行三次追蹤管理後始得進行年度評估,若尚未符合年度評估條件,系 統會顯示提醒訊息如下。

個案尚未符合年度評估條件,新增下階段年度評估資料前,請先至追蹤管理 登錦資料II

- 2. 年度評估需與前次追蹤日期間隔 10 周。
- 3. 年度評估完成至「收案/追蹤/年度評估日期」、「診療階段」及新收案時未符 合標準檢驗值之檢查項目(下列紅框處)之欄位登錄即可點選新增,暫存該筆 資料。

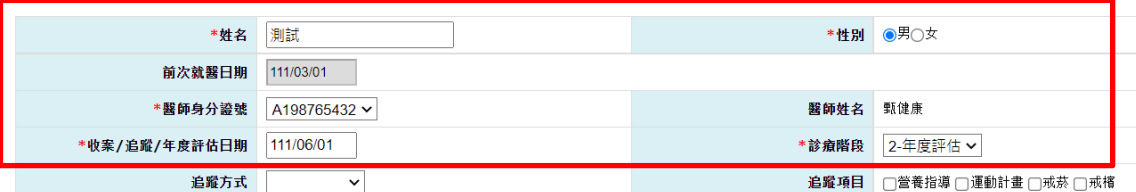

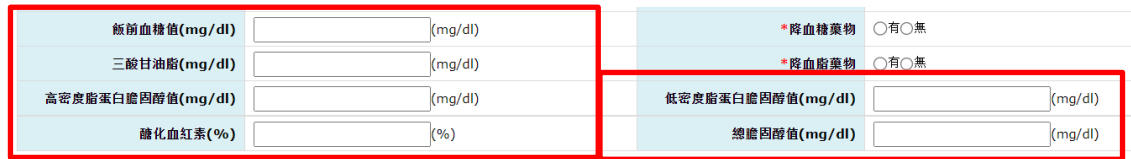

- 4. 每次登錄資料後點選更正,系統即會將已登錄資料暫存。
- 5. 待年度評估階段所有必填欄位皆完成登錄後,系統即會顯示「修改成功」, 代表年度評估資料已登錄完成。
- (四) 已登錄資料異動:
	- 1. 因各階段「收案/追蹤/年度評估日期」影響後一階段之日期判斷,故已有後 一階段評估資料之個案,系統不開放更正或刪除前一階段之資料。
	- 2. 若尚未有後一階段之評估資料(包含暫存狀態),於畫面點選最新一筆查詢, 即會帶出前一筆已登錄完成資料。可直接就該筆資料內容進行異動後,點 選更正,即異動該筆資料內容;或點選刪除,刪除該筆登錄資料。

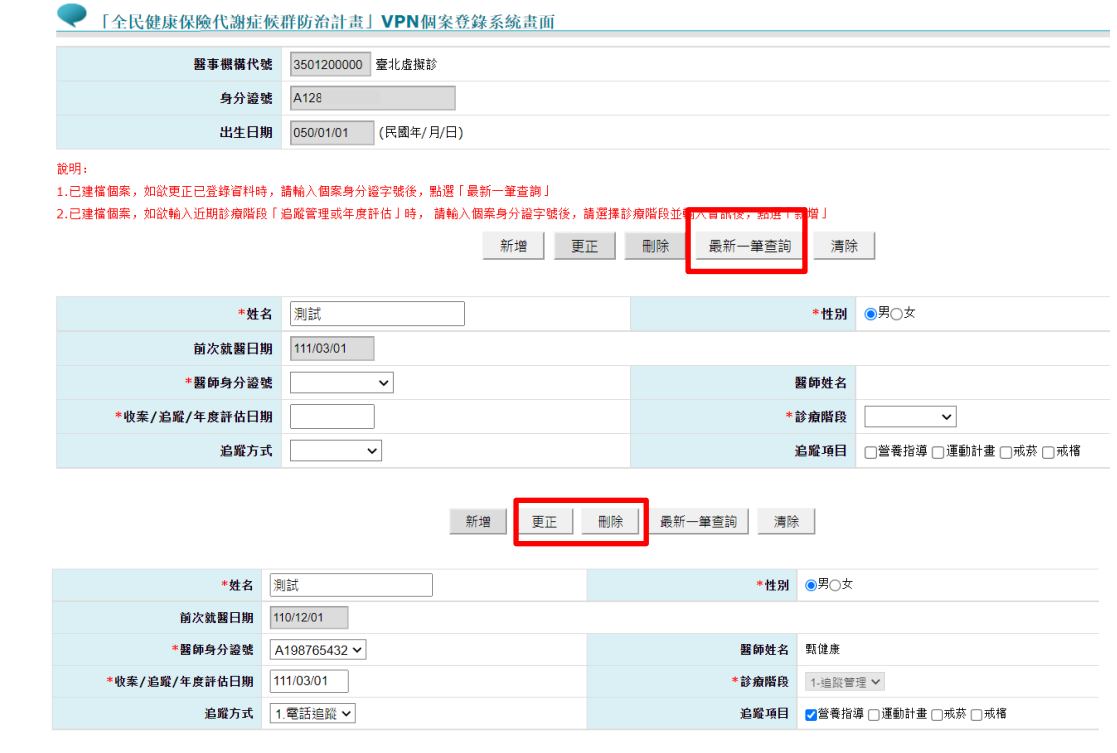

(五) 結案作業:

若個案於新收案後因故中斷本計畫照護,於輸入身分證號後,點選<mark>最新一</mark> 筆查詢,修改該個案前一次評估資料,登錄結案日期及選擇結案原因,點 選<br>更正,即完成該個案資料結案。

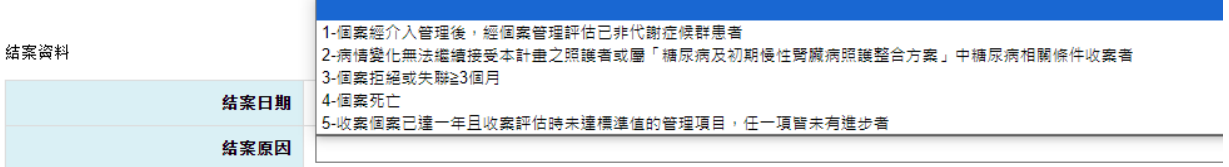

二、 個案查詢

(一) 本作業提供院所查詢個案各階段的評估資料,提供下列維度查詢:

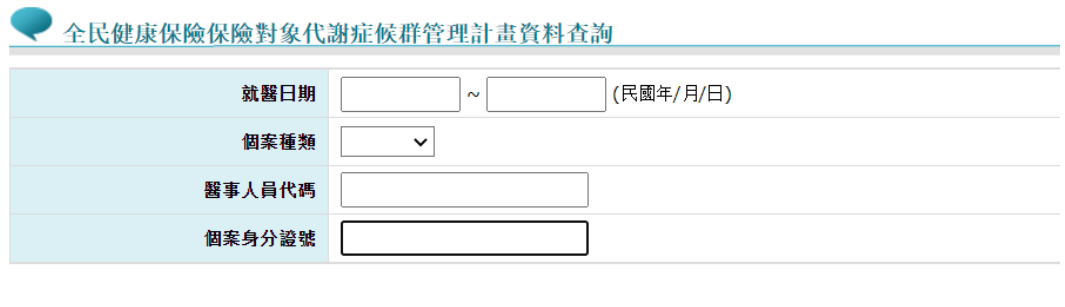

查詢 清除

(二) 輸入查詢條件後,點選查詢,顯示該個案各階段清單,於個案清單頁面點選身

分證字號,即可查看該評估階段明細資料

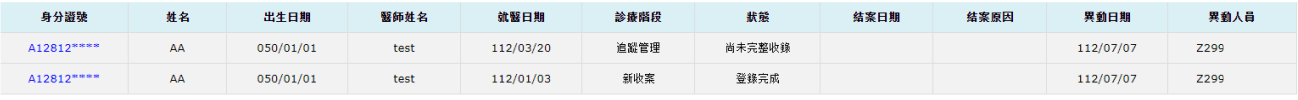